# **Some simple Apple II software for the collection and analysis of observational data**

#### JOHN H. FLOWERS *University ofNebraska, Lincoln, Nebraska 68588*

Two general-purpose software packages for collecting and analyzing observational data from a variety of settings are discussed. One package is designed for coding mutually exclusive behavioral states using the Apple's keyboard as an input device. The other is designed to monitor temporally overlapping behaviors, and it makes use of the Apple II's built-in gamecontrol button inputs to indicate up to three behavioral states that may occur simultaneously.

Personal computers can be programmed to provide quite elaborate but highly efficient behavioral recording and analysis routines for dedicated research projects (Bernstein & Livingston, 1982; Hargrove & Martin, 1982). Such specialized programs are highly useful in research projects for which the investigator intends to collect large amounts of data over a long period of time. In contrast, the two categories of programs described in this paper were designed to fit a wide variety of laboratory settings instead of a single dedicated application. The primary intended use of the software was for undergraduate laboratory courses in experimental design, animal behavior, and developmental psychology, although several of these routines have been adapted for advanced research. Because of the need to collect data in very diverse settings (ranging from observation of rats dividing their time between the activities of eating, drinking, and grooming to assessing the interdependence of eye contact and vocalization in a social distance experiment), these programs have been purposefully kept extremely simple. Thus, they essentially represent "bare-bones" illustrations of using a small computer for behavioral observation, and they demonstrate programming principles that can be implemented in more elaborate or specialized routines.

#### Overlapping vs. Nonoverlapping Behaviors

Two different sets of programs will be described; each set includes both a main data acquisition program and a sample summary and analysis routine. The two sets of programs are each designed for use in slightly different research settings. The first (and simplest) of these packages is designed to study the onsets, offsets, and transitions among several mutually exclusive (temporally nonoverlapping) behavioral states. These states may include a "null" state, representing times when the

This work was supported in part by National Science Foundation Grant SER 80-15123 to the author.

subject under observation is engaged in a behavior other than one of interest. The second (and slightly more complex) package is designed to allow the investigator to monitor up to three behavioral states, which may occur jointly. These temporally overlapping behaviors may coexist within a single subject (e.g., a subject may be simultaneously talking to and holding eye contact with another person). Alternatively, these behaviors may occur jointly among up to three different individual subjects in a single setting (e.g., three ground squirrels each giving alarm calls in response to a predator). A third application might involve the observation of the same behavior within the same subject by up to three independent judges. The last application can be useful for teaching students the principles of interjudge reliability and demonstrating that certain categories of behavior can be more reliably assessed than others. The data acquisition routines for both the mutually exclusive and temporally overlapping situations were written in APPLESOFT BASIC, with machine code routines for accomplishing the timing functions and initializing the programmable timers used to establish the time base. Before describing each routine in more detail, two design principles common to the program should be mentioned.

### Separation of Data Acquisition from Data Analysis and Summary

For both software packages, the programs for data acquisition were kept separate from programs used in data analysis and summary. This principle was followed not only for maintaining program simplicity, but also because Widely different types of analysis may be called for in different research applications. By providing a highly general data acquisition program that formats data on disks in a straightforward and well documented manner, individual users are free to create their own experimental analysis and summary routines. While some research applications may require examination of sequential dependencies between different behaviors, for example, many applications may require little more than

a printout of the onset time and duration of each bout of behavior. Particularly in teaching applications, in which it is often appropriate for students to proceed on their own through the steps involved in computing descriptive statistics and constructing frequency distributions, one may wish to have very little "preprocessing" of the raw data other than to present it in a highly readable form. An additional reason for separating the functions of data acquisition from those of data summary and analysis is that, for some applications, one may wish to move the computer (which is highly portable) to the research site for data acquisition. With the present routines, all that need be transported are the computer, a video monitor, and a single disk drive; printers (which are often bulky, heavy, and delicate) can be left behind for use at a later time.

#### Interrupt-Based Timing

Both categories of observation programs make use of computer interrupts generated by a programmable timer located in the Apple's backplane slots. The program for monitoring temporally overlapping behaviors comes in two versions; one is designed to use the Mountain Computer Apple clock, and another is designed to use the California Computer System (CCS) Model 7440 programmable timer. Both sets of programs can be adapted for use with other products by slight modification in the software.

As opposed to timing routines that read a freerunning real-time clock (a procedure followed in the software described by Bernstein & Livingston, 1982, and by Hargrove & Martin, 1982), the interrupt timing system uses a pair of memory locations in the computer to keep track of elapsed time. This pair of memory locations is incremented upon each interrupt. In order to make use of interrupts for timing purposes, two types of routines (written at the assembly level) are required. One of these routines is a setup or initialization procedure that is specific to the particular type of timer being used. Such routines are usually provided in the documentation obtained from the vendor of the timer card. Initialization routines, which are called at the onset of the period of time for which the timer will be in progress, perform several functions. First, they instruct the computer where to find the subroutine that will be automatically executed upon each interrupt. In an Apple II, this is done by placing the address of the interrupt handling subroutine (in our case, the one that will increment the pair of memory locations serving as the internal "clock") in hexadecimal memory locations \$3FE and \$3FF. A second function of the initialization routine is to provide the sequence of commands that tell the timing device to generate periodic interrupts and at what rate to do so. Finally, it is necessary for an initialization routine to enable the interrupts (i.e., start the timing process) by providing some type of start signal to the timer and by allowing the Apple to accept interrupts

through execution of the clear interrupt (CLI) command. Within the same section of code containing the initialization procedures, it is necessary to provide a "stop" routine, which terminates the process of interrupt generation, effectively stopping the "clock." This consists of a command to the timer that stops its interrupt generation, plus a command to the computer (a set interrupt, SEI) that stops the computer from accepting further interrupts. The stop routine is called from the main program at the termination of the observation session.

The second type of routine necessary for implementing interrupt-driven timing is the interrupt handler itself. The interrupt handler is a special type of subroutine that is entered automatically every time an interrupt is generated. For behavioral timing, the simplest form of interrupt handler is one that simply increments the pair of memory locations constituting the elapsed time clock and then returns control to the main program. Although a small amount of assembly language programming is necessary to implement an interrupt-driven timing system, there are some advantages to such an approach. Since upcounting the clock occurs automatically, the higher level language program need not bother with special clock reading routines other than a simple pair of peeks to a pair of memory locations. The remainder of the main program can be constructed as a loop that continuously updates information for the experimental observer and looks for special conditions, such as keypresses, and so on, that indicate changes in behavioral states or commands to terminate the session. Programming in the high-level language thus becomes simpler in structure than would be the case if a set of complex commands to a peripheral device, such as a real-time clock, had to be programmed by a routine imbedded within the main program structure. For some applications in which the timing of relatively rapid behavioral events is required, or a level of precision on the order of hundredths of a second is required, attempting to execute the type of commands necessary to read many of the commercially available real-time clocks from a high-level language might be sufficiently slow that timing errors would occur. While the possibility of such timing errors may not be important if behavior is measured in seconds, interrupt-driven timing routines written at the assembly level preclude the problem even if faster time bases are used.

### BCODE: KEYBOARD CODING OF MUTUALLY EXCLUSIVE BEHAVIORS

Listings of the BCODE program written in APPLESOFT BASIC, together with the assembly language that accompany it, are presented in the appendix as Listings 1 and 2. This data acquisition program does not include elaborate error-trapping routines or provisions for on-line data analysis; it is thus an example of

an ultimately "stripped-down" behavioral recording program.

The BCODE program is designed to record the onsets and offsets of up to 20 or more behavioral states defined by the observer. Each behavior is coded as a simple character on the Apple keyboard. The observer notes the onset of a behavior by pressing the appropriate key; a carriage return is not required. Each key depression causes the program to store, as a string, the character represented by the key, together with the elapsed time since the beginning of the observation session. A transition into a behavior not under observation (i.e., the offset of a behavior of interest) is keyed by striking the space bar. Since leading space characters cannot be read from a disk in APPLESOFT BASIC, the space bar character is converted into an asterisk character (\*) before being stored with the elapsed time. The elapsed time is measured in units defined by the observer prior to beginning the session; these units can be any multiple of .1 sec from .1 to 25.5 sec. The experimental session is terminated by pressing "control Q." At that point, the strings are written to disk in a file named by observer for later use by analysis in summary programs.

#### **Timing andTime-Base Selection**

The BCODE program makes use of a CCS 7440 timer located in Slot 2 of the Apple backplane. This timer contains a set of three counters, two of which are used in the present application. The initial time base for one of the timers (Timer 1) is taken from the Apple computer's 14-MHz internal clock and is divided into units of .1 sec. The output of this timer (now in .l-sec cycles) is input via a wire jumper into the second timer, which is initially loaded with the number of .1-sec units the observer wishes to define as the time base. Timer 2 generates an interrupt at the point in time at which the number of time units with which it has been loaded have been counted out. The timers are reloaded at each interrupt. Details of the timer commands and instructions for installing the jumper wire are provided in detail in the manual provided with the CCS 7440 timer card. The assembly language code shown in Lines 2747 of Listing 2 provides the appropriate commands to the timers and clears the two memory locations (hexadecimal addresses, \$FA and \$FB, or decimal addresses, 250 and 251), which are used as the "clock" to measure the elapsed time. As shown in Listing 2, the timer that generates the interrupts is initially loaded with a value of 10. However, that command can be modified by the APPLESOFT BASIC main program, which changes that initial value loaded to any value between 1 and 255 (see Lines 22-25 of Listing 1). Thus, the observer is able to select a time base ranging from .1 sec/unit to 25.5 sec/unit. For recording relatively fleeting behaviors in a highly active organism (e.g., sexual behavior and aggression in wild mice), one might wish to select a fairly short time base, such as .2 sec. For long-term observation of more slowly changing behavior states (e.g., documenting the activities of a teacher in a classroom), a value of 5-10 sec/ "tick" might be appropriate. It is important that the observer remember what time base was selected, since no record of that value is contained in the data stored on the disk.

The interrupt handling routine located at the hexadecimal address \$300 (Lines 9-25 of Listing 2) is simply a segment of code that upcounts the pair of memory locations after having temporarily saved the values of the computer's internal registers and then restores those registers to their original values before returning to the main program. Upon a keypress, the two memory locations (250 and 251 decimal) are peeked by the APPLESOFT program. Location 251 contains the number of multiples of 256 ticks (e .g., the overflow from the 8-bit register) and Location 250 will contain the remainder. These two values are then converted into the total number of time units.

#### **Data** Analysis **and Summary**

Data from the BCODE observation program are written to floppy disks in the following format: The first record contains the number of behavioral bouts during the observation session, and the remaining records (the number of which is equal to the number of bouts) contain strings consisting of the letter code of the behavior (including the  $*$  for the null behavior) followed by a string of digits indicating the elapsed time since the beginning of the session at the point when the behavior was entered.

An example of a simple data summary program, which performs simple summary statistics, is provided as Listing 3 of the appendix. This program, called BSUM, consists of three subroutines, one of which inputs the data generated by the BCODE program, the second of which prints out the behaviors and their onset times in order of their occurrence, and the third of which prints the total number of episodes, cumulative time spent in those episodes, percentage of total session time, and mean and standard deviation of episode length for any single behavior. The data input subroutine asks the experimenter for the name of the data file and then inputs the number of bouts and the string associated with each bout from disk. The subroutine that prints the data by sequential episodes separates each of the strings into the label for the behavior and the elapsed time at which it occurred (storing the latter as a floating-point number for later use). It then prints the letter-code label, followed by elapsed time in its order of occurrence. The subroutine that provides descriptive statistics for individual behaviors involves a search process that selects out those bouts in which the letter code of a behavior matches the code supplied by the experimenter and then calculates the descriptive statistics for that behavior. A sample output from BSUM is shown in Listing 4. One could easily add subroutines to this program to perform operations such as sequential dependencies, or one could delete the descriptive statistic routines for use in undergraduate instruction.

### Limitations

As written, the BCODE program will handle up to 500 successive bouts, including null behaviors, and the elapsed time clock will "wrap around" to zero after 16,384 counts. At a l D-sec rate of counting, that would amount to over 4.5 h of continuous monitoring. The program will not terminate with the clock overflow, so the researcher can simply correct the data by hand, at the point at which the overflow occurs. Exceeding 500 different behavioral transitions, however, will automatically terminate the program and write the existing data to disk.

### MONITORING NONEXCLUSIVE BEHAVIORS: THE TACT3 PACKAGE

The TACT3 program and associated data analysis routines were developed for use in any situation in which the observer is required to monitor the occurrence of up to three separate behaviors, each of which is either present or absent at any point in time and each of which may occur while any of the other behaviors is also present. The behaviors are recorded through the Apple II compu ter's push-button game input, which can be attached to simple push buttons or to toggle switches to fit the needs of a given application.<sup>1</sup> Two versions of the TACT3 program have been written; one is designed for use with the Mountain Hardware Apple clock, and the other has been adapted for use with the CCS Model 7440 timer. The version shown in Listings 5 and 6 is the Mountain Hardware version.<sup>2</sup>

## Principles of Operation

The TACT3 program is, like the BCODE program, simple to operate. After the program is loaded and run, a simple depression of the space bar begins the observation panel. The visual information displayed to the operator is somewhat more elaborate than in the BCODE program, since the observer is required to monitor the behaviors, which may overlap in time. While observation is in progress, the video screen is continuously updated with the following information: elapsed time since the beginning of the session, the state of each of the behaviors (on or off), cumulative time spent since the beginning of the session in each of the behaviors, and the number of discrete episodes of each of the behaviors. Upon session termination, which is signaled by pressing any of the keys on the Apple's keyboard, the onset times and episode lengths for each bout of behavior are stored on disks for subsequent analysis and a preliminary data summary is shown on the video screen. This abbreviated data summary includes the number of episodes of each of the behaviors monitored, the cumulative time spent in each behavior, and the percentage of the session time spent in each of the behaviors. The total session time is also presented at the bottom of the screen. This partial summary allows

the experimenter to write down relevant information at the time of the experiment for future reference; this information is also available in hard copy when data analysis routines are run at a later time.

### The Interplay Between the APPLESOFT TACT3 Program and the Interrupt Routines

The Mountain Hardware clock and CCS timer versions of the TACT3 program differ only in the assembly language routines that initialize and control the clock or timer. The interrupt processing is considerably more elaborate than in the BCODE program, since in addition to providing an elapsed time clock, the interrupt routine also performs the task of checking the states of the push. button inputs to the Apple used to signal the presence or absence of a given behavior. This checking is done once at each l-sec interrupt, and the three switch inputs are then scanned in rapid succession. On the Apple, the state of each button is assessed by testing the most significant bit of three successive memory locations, hexadecimal \$C061, \$C062, \$C063. Should one of the bits be set, then that program checks to see whether or not the bit for that memory location was also set on the previous interrupt; if not, it indicates the onset of a new behavioral bout, and a memory location that counts the number of new behavior bouts for that particular behavior is incremented. Also, if the bit indicating the depression of the switch or button is active during an interrupt, a pair of memory locations that serve as a cumulative time clock for that particular behavior is incremented. Hence, the program is time sampling for the presence or absence of each behavior, once every 1 sec.

Unlike the BCODE program, which used a single pair of memory locations simply as an elapsed time clock, the TACT3 program uses four different pairs of memory locations: one for a session elapsed time clock and the remaining three for cumulative time clocks for each of the three behaviors. However, in addition to keeping track of the cumulative time spent in each behavior, the interrupt handling routine uses three blocks of memory, located above the locations used by the APPLESOFT program, for storage of the onset and offset times of each behavioral bout. Thus the interrupt handling routine, written in assembly language, performs the entire task of managing the data as they are obtained. The role of the APPLESOFT main program is exclusively that of updating the information on the video screen while the observation is in progress. For this reason, the assembly language programming is considerably more complex than that used in the BCODE program, making use of several of the 6502 processor's more sophisticated addressing modes and data testing capabilities.

Since the data are actually collected by machine code routines rather than by an APPLESOFT program, it is necessary for the APPLESOFT main program to convert disk data (stored in binary form in specified memory locations) to a form of data that can be used by the APPLESOFT language for arithmetic manipulation, and which then can be written to disk. One disadvantage of placing a greater burden of the data collection on machine language routines, as opposed to embedding them within a high-level language program, is that the program listings are less readable. For example, the highlevel language program (see Listing 5) contains a great many peeks, pokes, and calls; one must consult the assembly language listings to understand the effects of these statements. However, the data sensing by machine language routines may be necessary to avoid timing errors if several different inputs must be scanned in rapid succession. It may be possible to write a program entirely in APPLESOFT BASIC that scans the state of three button inputs and determines whether their state has changed since the last scan, all within a 1-sec period. However, such a program would push the upper limit of the number of tasks that could be completed in that time interval.

#### Format of Data Generated by TACT3

Once the observation session has been terminated by striking the space bar (or any key on the Apple keyboard), the TACT3 program asks for a file name for the data. Once this has been supplied, the data from the observation session is written to disk for later use by another program. Record 1 contains the total session time. The second record contains the number of activities or behaviors that were monitored during that session. Record 3 contains the total number of separate episodes of the first behavior. The fourth record contains the length of the first episode of the first behavior, and the fifth record contains the onset time of the first episode of the first behavior monitored. From then on, each successive record contains the length of each behavioral bout of the behavior, followed by a record containing the onset time of that bout, until all of the episodes of the first behavior are exhausted. After that, the next successive record contains the number of bouts of the second behavior, followed by pairs of records indicating the length of each bout and its onset time, until all of the bouts of behavior of the second activity have been described. If those behaviors are monitored, the same procedure is followed for recording the data.

A short segment of APPLESOFT BASIC code that retrieves these data from a disk file is provided in the appendix, as Listing 7. This subroutine can be imbedded in any data summary and analysis program the user wishes to create. While we have written several different analysis programs to be used in conjunction with the TACT3 observation program, the programming principles involved essentially parallel those of the BSUM program described earlier and thus will not be presented in detail. Examples of the type of analysis performed on data generated by the TACT3 program are described by LaGuardia (1982).

#### Limitations of the BCODE Routine

In the version presented here, a maximum of 200 separate episodes or bouts of any single behavior is permitted. If this limit is exceeded, the observation session automatically terminates and the data are sent to disk for storage. These limits may be readjusted by moving the locations of the memory buffers for the data storage if, for example, only two behaviors are to be monitored and there is a need to monitor more than 200 separate bouts of at least one of the behaviors during a session. As with the BCODE program, the "clock" will reset to zero after 16,384 counts.

#### SUMMARY AND CONCLUSIONS

This paper has described two general-purpose programs acquiring observational data using the Apple II personal computer. These data acquisition programs represent prototypes of routines that can be applied to a wide variety of research and teaching applications. In addition to being designed for slightly different applications (mutually exclusive vs. temporally overlapping behaviors), the BCODE and TACT3 data acquisition programs have employed slightly different programming strategies to accomplish the task of recording the stream of behavior in a naturalistic setting. In the BCODE example, in which only a single behavior could occur at a given time, the data acquisition process was accomplished almost entirely by high-level (APPLESOFT BASIC) language programming, with only the elapsed time generation performed by machine code. Such a programming approach is easier to understand, particularly by novice programmers and students who may have a little experience with machine code or assembly-level programming. However, the need to monitor several events that may occur simultaneously and the need to signal the presence of those events from several remote locations (LaGuardia, 1982) may preclude the use of the keyboard as a data input console. Because of time constraints, exclusive reliance upon a highly interpretative language for data acquisition is not practical for such application. Thus, in the example provided by the TACT3 program, interrupt-driven assembly language subroutines took over the primary responsibility for data input. The role of the high-level language "host" program was dedicated to updating information displayed on the video screen for the researchers' benefit and the task of converting the machine code-generated data into a form suitable for analysis by high-level language summary programs. In using both approaches, an effort was made to format the data in a straightforward manner to be stored on floppy disks for subsequent analysis and summary by other programs. This separation of data acquisition from analysis procedures allows the experimenter to take maximum advantage of the high degree of flexibility and portability offered by today's personal computers.

#### **REFERENCES**

- BERNSTEIN, D. M., & LIVINGSTON, C. An interactive program for observation and analysis of human behavior in a long-term continuous laboratory. Behavior Research Methods & Instrumentation, 1982, 14, 231-235.
- HARGROVE, D. S., & MARTIN, T. A. Development of a microcomputer system for verbal interaction analysis. Behavior Research Methods & Instrumentation, 1982, 14, 236-239.

LAGUARDIA, R. L. The application of computer systems to

research in experimental social psychology. Behavior Research Methods & Instrumentation, 1982, 14, 249-252.

#### **NOTES**

1. Because of FCC regulations, game buttons are no longer supplied as standard equipment on Apples. However, the connector socket is still available, and instructions on how to use it may be found in the Apple reference manual.

2. A listing of the CCS version is available from the author upon request.

#### **APPENDIX**

#### MUTUALLY EXCLUSIVE BEHAVIOR RECORDING 1 REM #### COPYRIGHT 1981, JOHN H. FLOWERS **REM** 5. DIM R\$(500):D\$ = CHR\$ (4):Q\$ = CHR\$ (17):CL = 250:CH = 251:M = 256 & KBD = -16384<br>10 HOME: PRINT D\$;"BLOAD CLOCK.OBJO"<br>20 FRINT "CODING ROUTINE FOR EXCLUSIVE BEHAVIORS": PRINT : PRINT "THIS ROUTINE REQUIRES A CCS 7440 IN S#2." REQUIRES HILOGI / THE LOWERS -- MAY, 1981.": PRINT<br>21 PRINT "JOHN H. FLOWERS -- MAY, 1981.": PRINT<br>22 VTAB (9): PRINT "ENTER TIMEBASE IN 0.1 SEC UNITS." INPUT ">";TB: IF TB < 1 OR TB > 255 THEN CALL - 1981 PRINT "REENTER!"1 GOT  $24$  $0$  24 POME 814, TB: PRINT : PRINT "ANY KEY TO BEGIN" 25 30 GET X\$: PRINT X\$: HOME : PRINT "A CONTROL-Q WILL STOP THE SESSION." 40 VTAB (5): PRINT "CURRENT BEHAVIOR >" 50 CALL 793: REM #### START TIMER  $60$  I = 0: REM III BEHAVIOR COUNTER 20 1 = PEEK (KED): IF X < 127 THEN 70<br>
76 X = PEEK (KED): IF X < 127 THEN 70<br>
75 PDKE = 16368,0xX = CHR\$ (X = 128): VTAB (5): HTAB (22): PRINT X\$<br>
77 IF X = " 1HEN X\$ = "#"<br>
80 1 = 1 + 1:R\$(1) = X\$ + STR\$ ( PEEK (CL) + M \$ 100 IF X\$ = 0\$ THEN HOME : GOTO 200 110 6010 70 LALL 850: CALL - 198: HOME : FLASH : PRINT "MAX. # OF EPISODES EXCEEDED":  $159$ Notember : 60TO 205 200 CALL 850: HOME 205 VTAB (5); INPUT "DATA FILE NAME>";N\$ 210 PRINT D\$; "OPEN "; N\$: PRINT D\$; "DELETE "; N\$: PRINT D\$; "OPEN "; N\$: PRINT D\$;" WRITE ":N\$ 215 PRINT I 220 FOR  $K = 1$  TO I: PRINT R\*(K): NEXT K 230 PRINT D\$; "CLOSE "; N\$ 240 END

#### Listing 1. The BCODE program.

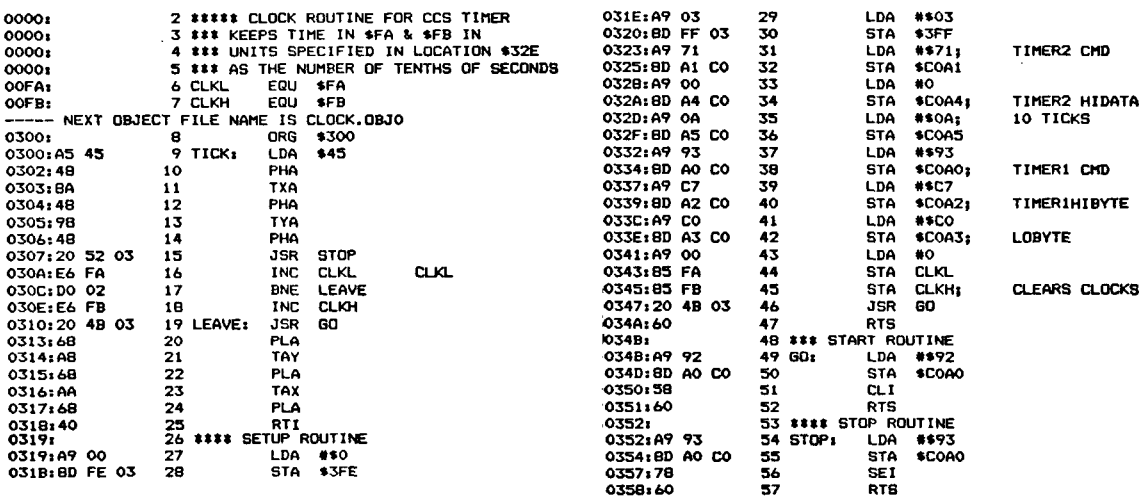

```
4510 IF NE - 0 THEN PRINT "THIS BEHAVIOR DID NOT OCCUR"; GOTO 4640
        IF NE < 2 THEN PRINT "TOO FEW EPISODES FOR STATISTICS,"; GOTO 4640<br>PRINT "MEAN LENGTH" STD. DEV."<br>MN = S / NE:V = S2 - S ^ 2 / NE:V = SQR (V / NE)
 4055 PRINT "EPISODE ONSET<br>4060 S = 0.S2 = 0.NE = 0<br>4070 FOR I = 1 TO N<br>4080 IF BX$(I) < > V$ THEN 4500<br>4090 NE = NE + 1:P = T(I + 1) - T(I):S = 5 + P;S2 = S2 + P ^ 2
                                     ONSET"
30 GOSUB 2000: REM ### PRINT BY EPISODES
40 GOSUB 4000: REM #### SUMMARY FOR INDIV. BEHAVIORS
 4580 PRINT
 4630 PRINT TAB( 3);MN; TAB( 18);V<br>4640 PRINT : PRINT "################################
 4650 PRINT K$: PRINT D$;"PR#0"
        GOTO 4000
5 DIM R*(500), BX*(200), T(200)
10\text{ D}$ = CHR$ (4) I SP$ a " ": Q$ = CHR$ (17)<br>15 K$ = CHR$ (12)
20 GOSUB 1000
50 HOME. END
1000 HOME : PRINT "OBSERVATIONAL DATA CODING"<br>1002 PRINT "FOR DATA GENERATED BY BCODE.": PRINT : PRINT "JOHN H, FLOWERS, MAY,<br>1981."
1005 VTAB (9): INPUT "DATA FILE NAME>";N*<br>1010 PRINT D$;"QPEN ";N$: PRINT D$;"READ ";N*
1020 INPUT N
1030 FOR I = 1 TO N: INPUT R$(I); NEXT I
1040 PRINT D$; "CLOSE ";N$
1050 RETURN
2000 PRINT D$: "PR#1"
2005 PRINT K$: PRINT "BEHAVIOR IN ORDER OF APPEARANCE IN"; PRINT "DATA FILE ";N
t
2007 PRINT
2008 PRINT "CODE
2010 FOR I - 1 TO N
2020 Bt = LEFTt (Rtil),1):Tt = RIGHTt (Rtil), LEN (Rtil) - 1)<br>2022 Btt il = Bt.Til) = VAL (Tt)<br>2022 BTF Bt = CHRt (17) THEN Bt = "#"<br>2027 IF Bt = ""THEN Bt = "#"
2030 PRINT B$,T$
2040 NEXT I<br>2042 PRINT:
        2042 PRINT. PRINT " •••••••••••••••••••••••••••••••••••••• "
2045 PRINT K$
2050 PRINT D$; "PR#0"<br>2060 RETURN
        RETURN
 4000 HOME: PRINT "INPUT THE LETTER CODE OF A BEHAVIOR", PRINT 'WHICH YOU WISH
TO SUMMARIZE,"
 4005 PRINT, PRINT "(A 'O' WILL QUIT THIS ROUTINE)"<br>4010 INPUT ">";V$
4015 IF V$ = "0" THEN 4900
 4020 PRINT. PRINT "DESCRIPTIVE lABEL FOR THAT BEHAVIOR?', INPUT ')',W'
 4030 PRINT D$; "PR#1": PRINT K$
 4040 PRINT "SUMMARY FOR BEHAVIOR "; V$; " - "; W$
4050 PRINT
4055 PRINT "EPISODE ONSET
 4100 PRINT NE;: POKE 36,10; PRINT T(I);: POKE 36,20; PRINT P<br>4500 NEXT I
 4500 NEXT I<br>4510 IF NE
 4550 PRINT<br>4560 PRINT "# EPISODES
                                  CUM. TIME % SESSION TIME"
 4570 POKE 36,2: PRINT NE;: POKE 36,15: PRINT S;: POKE 36,29: PRINT 100 * 8 / T(
 N)
 4600
4610
4620
 4700
```
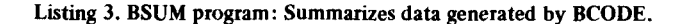

**RETURN** 

4900

·.......................................

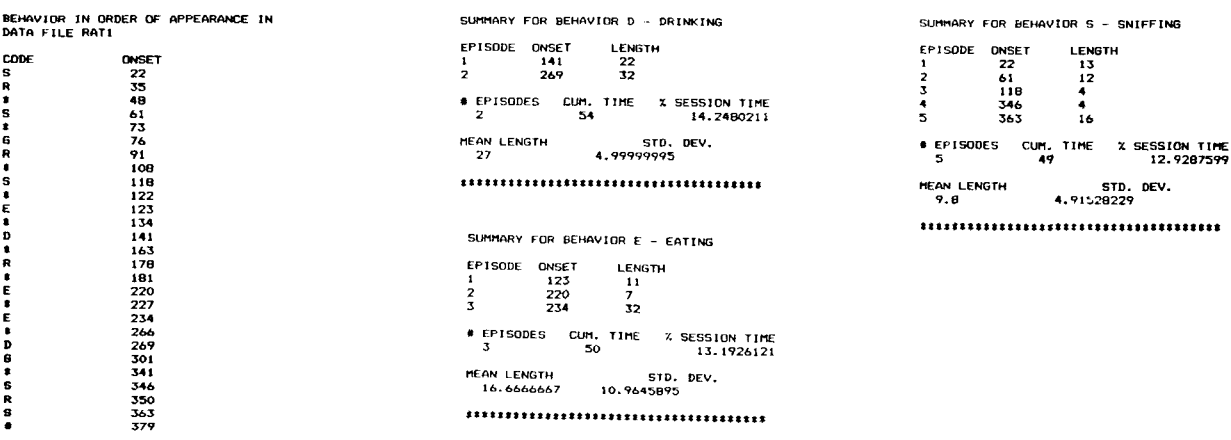

Listing 4. Sample BSUM printout.

#### 248 **FLOWERS**

```
2 REM #### COPYRIGHT 1981, JOHN H. FLOWERS
5 HIMEM: 32767
   HOME: PRINT "TACT3: BEHAVIOR MONITORING FOR UP TO": PRINT "THREE ACTIVITIES
OR BEHAVIOR STATES."
   PRINT : PRINT "THIS VERSION USES A MOUNTAIN HARDWARE"s PRINT "CLOCK IN SLOT #
8.
4.": PRINT : PRINT "JOHN H. FLOWERS -- MAY, 1981.
9 PRINT : PRINT
10 DIM PX(3,200), TX(3,200), CL(3), CH(3), EL(3), EH(3), BF(3)<br>15 DIM F(3), NE(3)
20 FOR 1 = 0 TO 2
25 F(I) = 251 + I: POKE F(I),0
30 BF(I) = 32768 + 800 * I:CL(I) = 950 + I:CH(I) = 953 + I:EL(I) = 958 + I:EH(I)
 = 961 + T32 NEXT I
35 REM #### ESTABLISHED ADRESSES OF BUFFERS AND CLOCKS, ETC.<br>40 FOR I = 0 TO 2
45 H = INT ((BF(I)) / 256):L = BF(I) - 256 * Hz POKE 944 + I, Hz POKE 947 + I, Lz
 NEXT I
47 REM ### POKE IN BUFFER ADDRESSES<br>50 FOR I = 950 TO 963: POKE I,0: NEXT I
52 REM *** CLEAR CLOCKS AND COUNTERS
55 D$ = CHR$ (4):M = 256:K1 = - 16384;K2 = - 16368
57 TL = 956: TH = 957
60 PRINT D$; "BLOAD ACT3.0BJ0": REM
                                                                     BRIMACHINE PROGRAM FOR MHC
        CLOCK
70 INPUT "# OF ACTIVITIES YOU WISH TO OBSERVE>"; NACT
72 IF NACT (1 OR NACT ) 3 THEN CALL - 198: GOTO 70<br>72 IF NACT (1 OR NACT ) 3 THEN CALL - 198: GOTO 70<br>75 POKE 863, NACT: REM ### LOOP TERM.
BO PRINT : PRINT "ANY KEY TO BEGIN": GET X$: PRINT X$: GOSUB 5000: CALL 875
90 Q = 0100 VTAB (2): HTAB 101 PRINT PEEK (TL) + M # PEEK (TH)
110 FOR I = 0 TO NACT - 1<br>115 J = 10 \pmb{\ast} (I + 1)
120 VTAB (5): HTAB (J): IF PEEK (F(I)) THEN INVERSE : PRINT "ON ": NORMAL : G
OTO 130
125 PRINT "OFF"
130 VTAB (B): HTAB (J): PRINT PEEK (CL(I)) + M * PEEK (CH(I))<br>140 VTAB (11): HTAB (J): PRINT PEEK (EL(I)) + M * PEEK (EH(I))<br>145 IF PEEK (EL(I)) = 200 THEN Q = 1: GOTO 200
 147
       NEXT I
 150 IF PEEK (K1) > 127 THEN 200
 160 6010 100
TOO CALL 896: POKE K2,0: REM INT OFF ETC.<br>202 IF Q THEN CALL - 198: PRINT "##### SESSION TERMINATED DUE TO": PRINT "TOO MANY EPISODES OF ACTIVITY ";I: PRINT "RUN 205 TO CONTINUE": STOP
 205 REM #### GET DATA
 210 TT = PEEK (TL) + M # PEEK (TH): REM ### SESSION TIME
210 TT = PEEK (TL) + M * PEEK (TH): NEM *** SESSION TIME<br>221 F(T) = PEEK (F(T))<br>225 NE(T) = PEEK (EL(T)): REM ** CAN'T HAVE MORE THAN 200<br>227 CT(T) = PEEK (CL(T)) + M * PEEK (CH(T))<br>230 FOR K = 1 TO NE(T): + M * PEEK (J +
 235 TX(1,K) = PEEK (J) + A # (K - 1)<br>235 TX(1,K) = PEEK (J) + A # PEEK (J + 1)<br>240 IF K = NE(I) AND F(I) THEN Z = TI; GOTO 250<br>245 Z = PEEK (J + 2) + M # PEEK (J + 3)<br>250 NEXT K: NEXT I<br>260 NEXT K: NEXT I
 200 HEAT NY MENT<br>299 PRINT : PRINT<br>300 INPUT "NAME FOR DATA FILE>";N*
 310 PRINT D$; "OPEN "; N$
 320 PRINT D$; "DELETE"; N$<br>330 PRINT D$; "OPEN"; N$<br>340 PRINT D$; "WRITE"; N$<br>350 PRINT TT: PRINT NACT
 360
        FOR I = 0 TO NACT - 1: PRINT NE(I)
 370 PRINT CT(I)
       FOR J = 1 TO NE(I)<br>FOR J = 1 TO NE(I)<br>PRINT PX(I,J): PRINT TX(I,J)
 TRO
 390
         NEXT J: NEXT I
  400
       PRINT D$; "CLOSE "; N$
  410
  500
         HOME
        ...<br>PRINT "##### SUMMARY OF ACTIVITIES ##"<br>VTAB (4): PRINT "#EPS. ";: FOR I = 0 TO NACT - 1: PRINT NE(I),: NEXT I: PRI
  510
  520
  NT
  530 VTAB (B): PRINT "CUM. "I: FOR I = 0 TO NACT - 1: PRINT CT(I),: NEXT I: PRI
  NT
  S40 VTAB (12): PRINT "% TM. ";: FOR I = 0 TO NACT - 1<br>542 PT = CT(I) / TT * 1000:PT = INT (PT):PT = PT / 10: PRINT PT,: NEXT I: PRINT
  550 VTAB 161 PRINT "SESSION TIME = ";TT<br>600 END<br>5000 HOME
  5005
         VTAB (2): PRINT "T="
  5010 VTAB (5): PRINT "ACT"<br>5020 VTAB (8): PRINT "CUM"
  5030 VTAB (11): PRINT "#EP"
  5040 RETURN
```
Listing 5. TACT3 program.

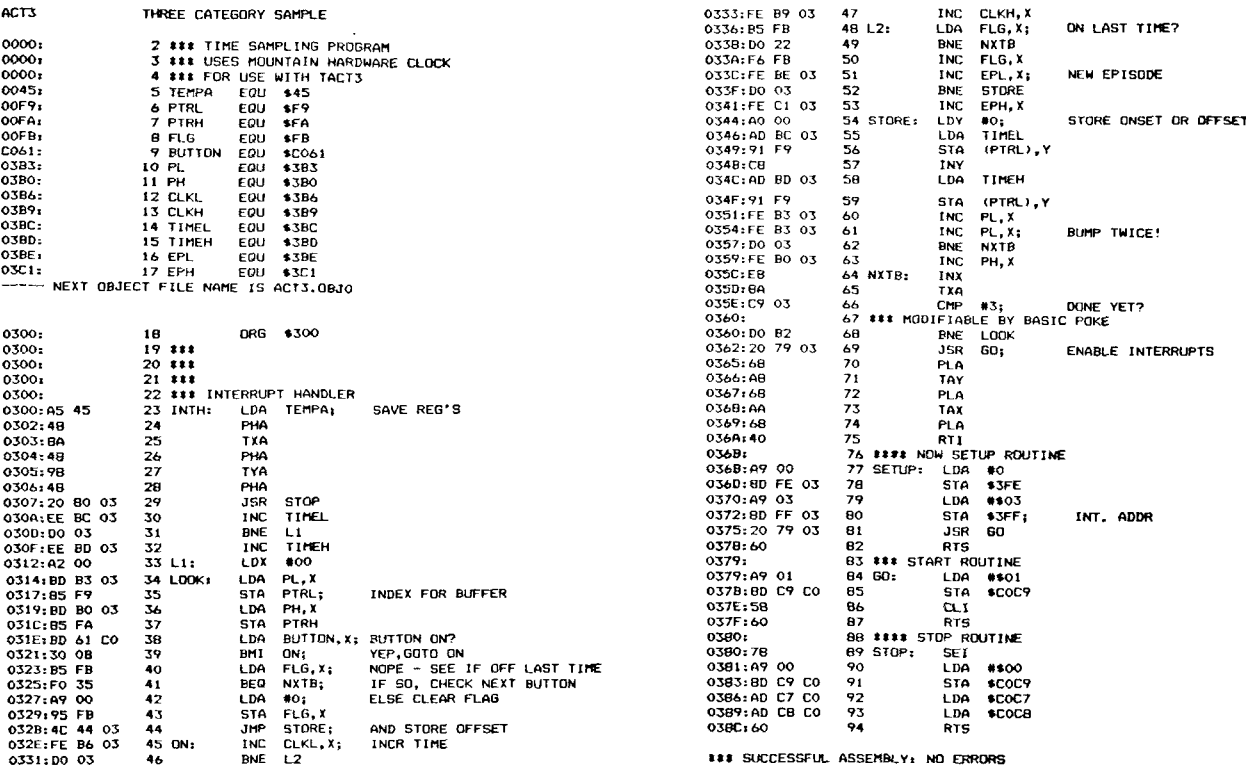

Listing 6. Timing and button-sensing routines used by TACT3.

9000 REM III THIS ROUTINE READS DATA GENERATED BY TACTS FROM DISK.<br>9005 REM III I CAN BE INSERTED IN ANY USER'S SUMMARY PROGRAM.<br>9007 REM IIII INPUT PDATA FILE NAME? DIMESION PX AND IX TO (3,200)<br>9007 REM IIII INPUT NATA F

Listing 7. Sample subroutine for reading data generated by ТАСТЗ.